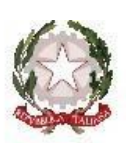

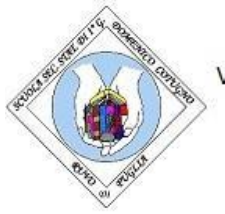

S. S. S. di I Grado "Cotugno - Carducci - Giovanni XXIII"

Via S.Ten.Vito Ippedico, 11 - 70037 RUVO DI PUGLIA (BA) Tel/fax:0803611009 Cod.Fisc.: 93423380729 - Cod.Mecc.BAMM281007 CODICE IPA. istcs\_bamm281007 Cod.Univ.Uff.:UFOSAO e-mail: bamm281007@istruzione.it - PEC: bamm281007@pec.istruzione.it sito web: www.cotugnocarduccigiovanni23.edu.it

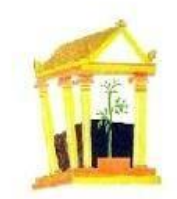

Ruvo di Puglia, data del protocollo

## **COMUNICAZIONE N. 235**

*Bacheca digitale DIDUP* **AI Docenti Ai Genitori degli alunni Delle Classi Terze** *Notifica su Gecodoc* **Alla DSGA Al personale ATA Al sito Web**

### OGGETTO: **PAGAMENTO ACCONTO VISITA DI ISTRUZIONE TRAMITE REGISTRO ELETTRONICO**

Facendo seguito alla Comun.218 – Viaggio di istruzione in Umbria CLASSI TERZE, si comunica che il versamento dell'acconto di €100,00 da parte delle famiglie che ne hanno autorizzato la partecipazione, deve essere effettuato **entro giovedì 18 gennaio 2024** con le nuove modalità di pagamento adottate con utilizzo di Pago PA, mediante l'avviso di pagamento generato con l'applicazione Didup Famiglia accessibile da smartphone o attraverso l'applicazione PagOnline del portale Argo da PC.

Di seguito le istruzioni operative dettagliate per procedere sia da smartphone che da un personal computer

L'attestazione di versamento dovrà essere consegnata entro giovedì 18 gennaio 2024 al **coordinatore di classe,** anche mediante invio del pdf su TEAMS all'account del docente coordinatore I coordinatori di classe consegneranno alla segreteria amministrativa le autorizzazioni firmate unitamente all'attestazione di versamento, conservando elenco degli alunni partecipanti

## **ISTRUZIONI OPERATIVE APP DIDUP FAMIGLIA DA SMARTPHONE**

- Accedere con le proprie credenziali a Didup Famiglia da smartphone;
- Selezionare la sezione "Pagamenti";
- Successivamente selezionare "Azioni", "Richiedi avviso";
- Specificare dal menù a tendina il contributo "Acconto viaggio di istruzione classi terze", scorrere in basso sul display e selezionare "Conferma" per generare l'avviso di pagamento.

L'avviso di pagamento è così disponibile e si può procedere al pagamento.

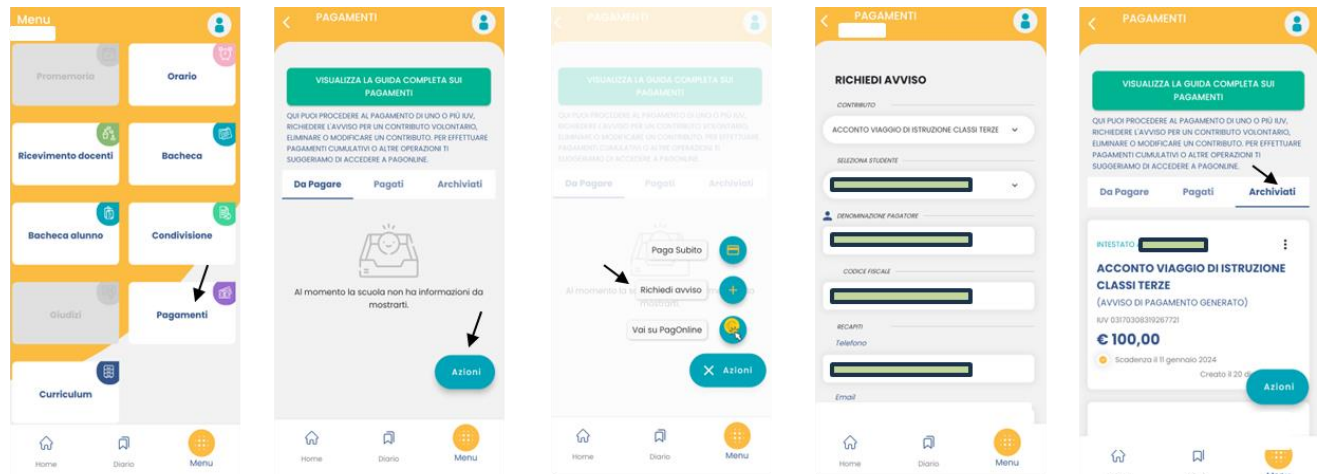

## **ISTRUZIONI OPERATIVE PER PAGOLINE DA PC**

- Accedere al portale Argo collegandosi al sito: [www.portaleargo.it;](http://www.portaleargo.it/)
- Selezionare la sezione "Area Contabile";

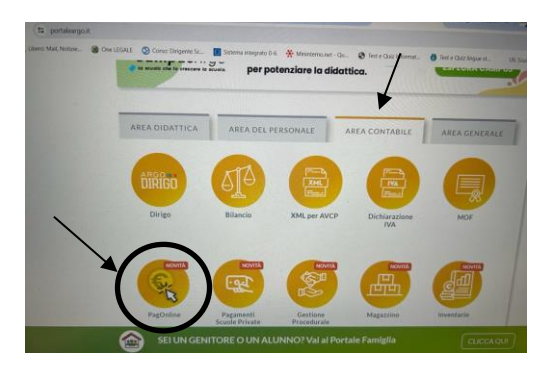

- Inserire codice della scuola, nome utente e password ed entrare nell'applicazione;

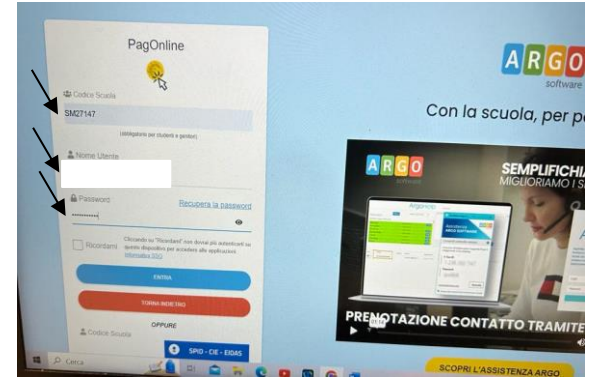

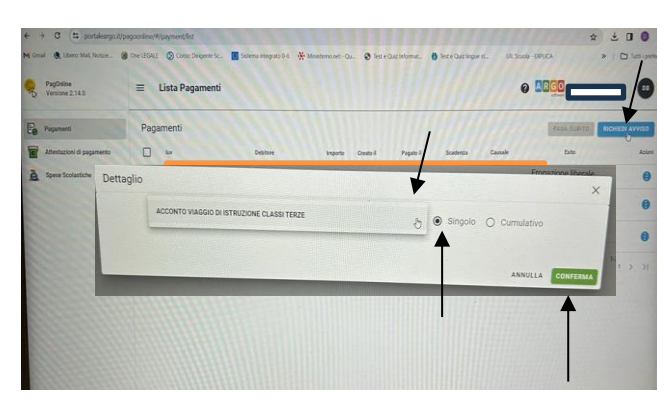

- Cliccare su "Richiedi avviso" ;

- Selezionare dal menù a tendina "Acconto viaggio di istruzione classi terze", indicare pagamento "singolo" e digitare "Conferma".

L'avviso di pagamento può essere pagato con l'APP IO o presso Banche e Sportelli ATM, negli Uffici Postali e Punti Postali, nei Bar, Edicole, Ricevitorie, Tabaccherie e altri Esercenti Convenzionati.

Ulteriori informazioni sono disponibili al link: [https://www.argofamiglia.it/nuova-funzione](https://www.argofamiglia.it/nuova-funzione-pagamenti/)[pagamenti/](https://www.argofamiglia.it/nuova-funzione-pagamenti/) e nel manuale operativo allegato.

# **LA DIRIGENTE SCOLASTICA**

 *Prof.ssa Rachele De Palma*